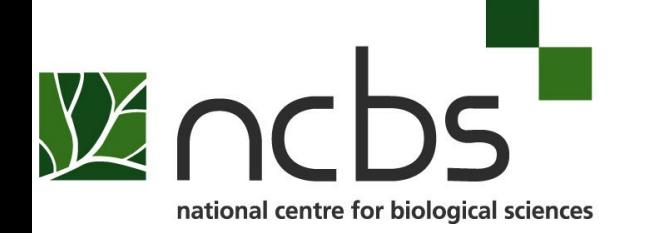

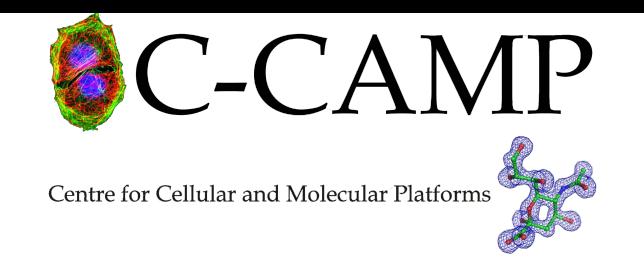

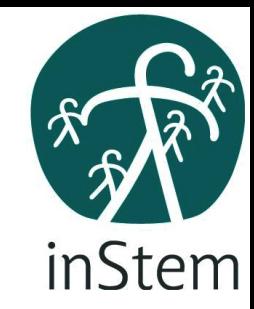

# Steps to download softwares for windows for RNAseq workshop

Mohak Sharda Nitish Malhotra

#### Installing MobaXterm

#### Type in google search bar

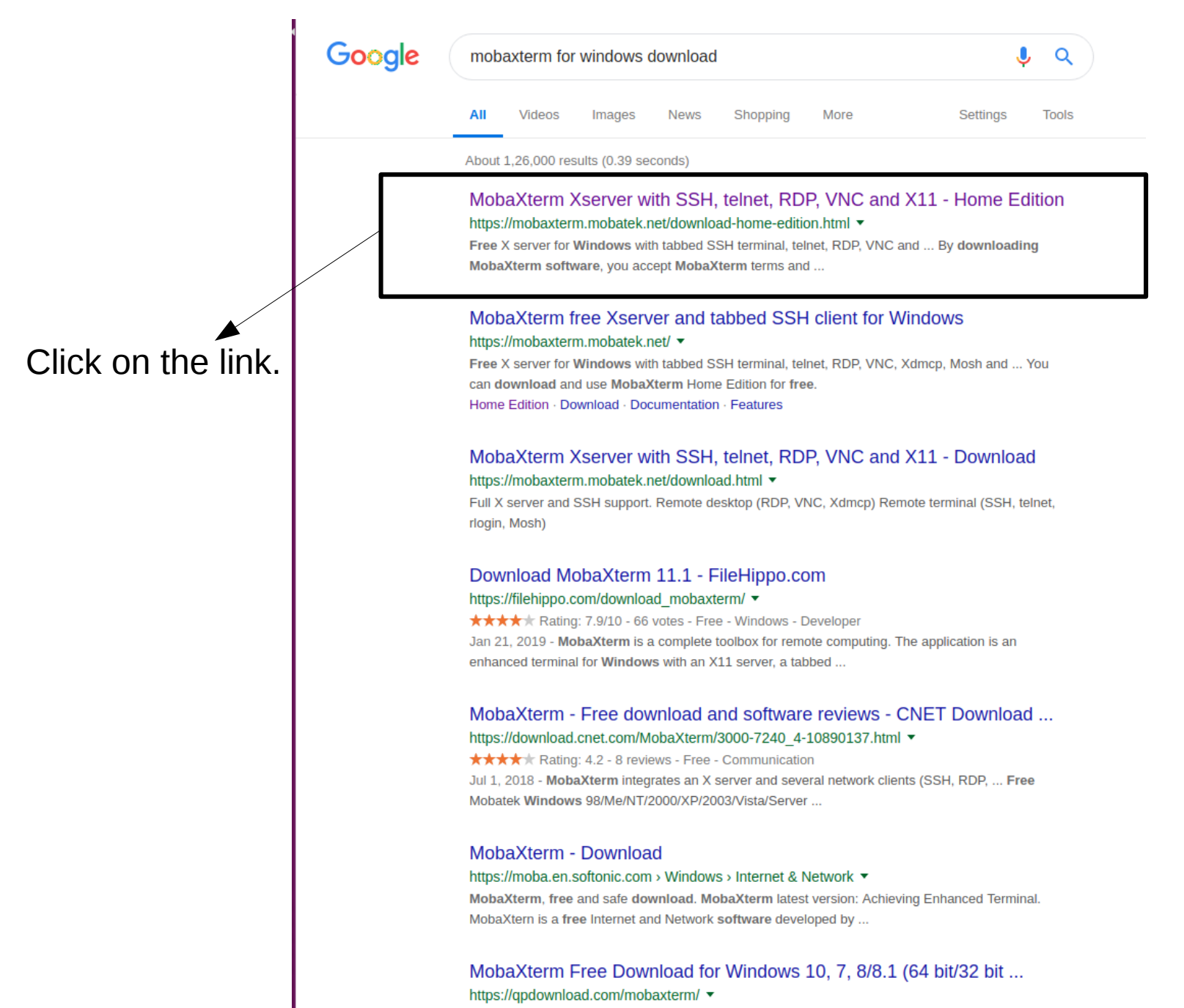

MobeVterm is a set of Linix commands CMLLC vawin included in a single he by Vou footune by Free

### Download the compressed file

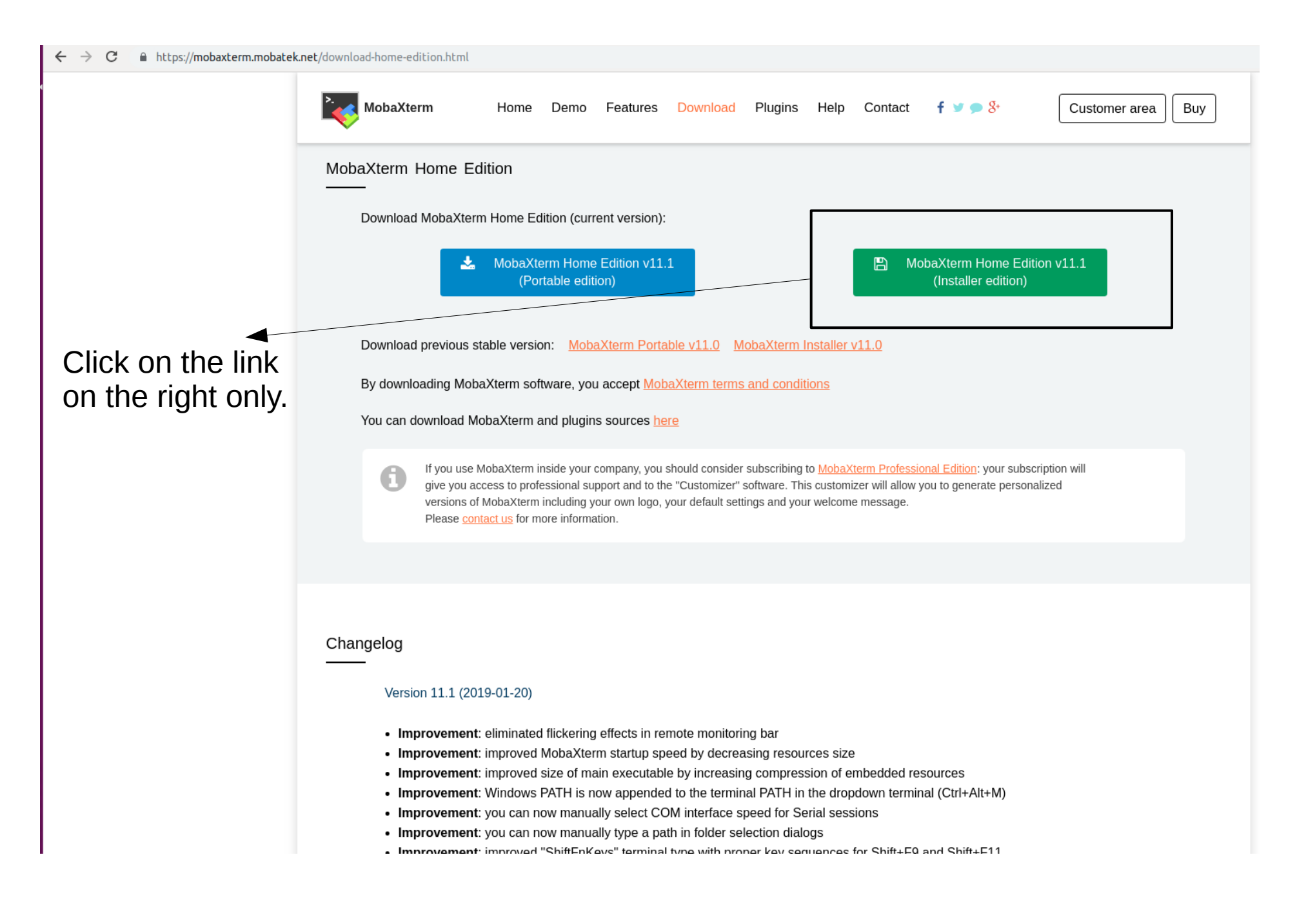

#### Open the .zip file and extract to a desired folder

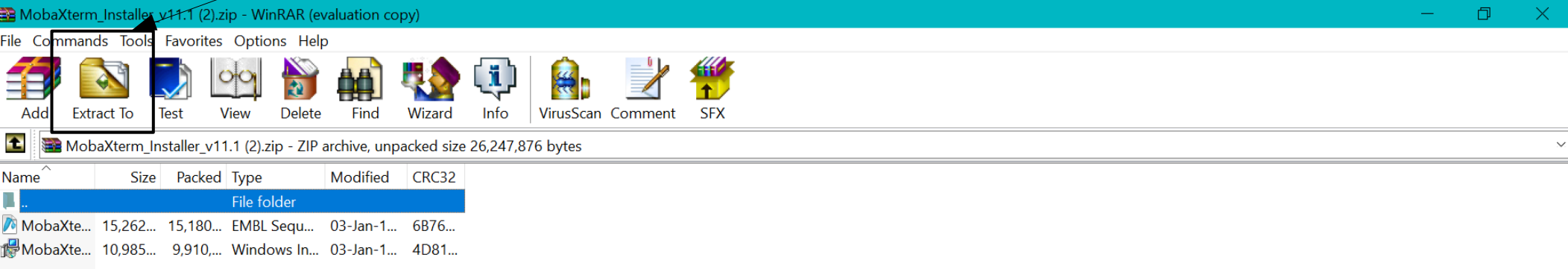

### Open the MobaXterm setup from the folder where you extracted your .zip file

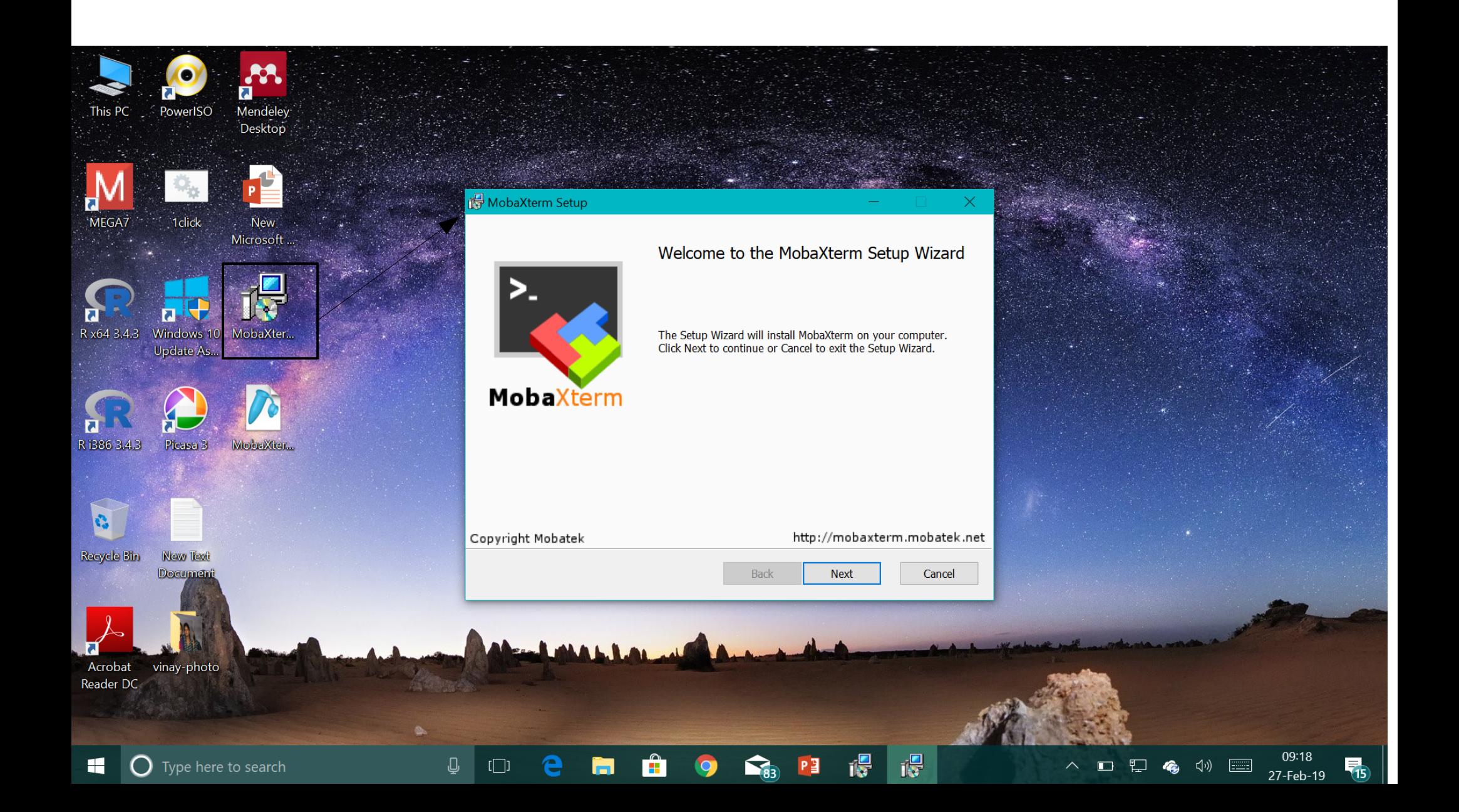

### A shortcut of MobaXterm will be created after finishing the setup (all default settings)

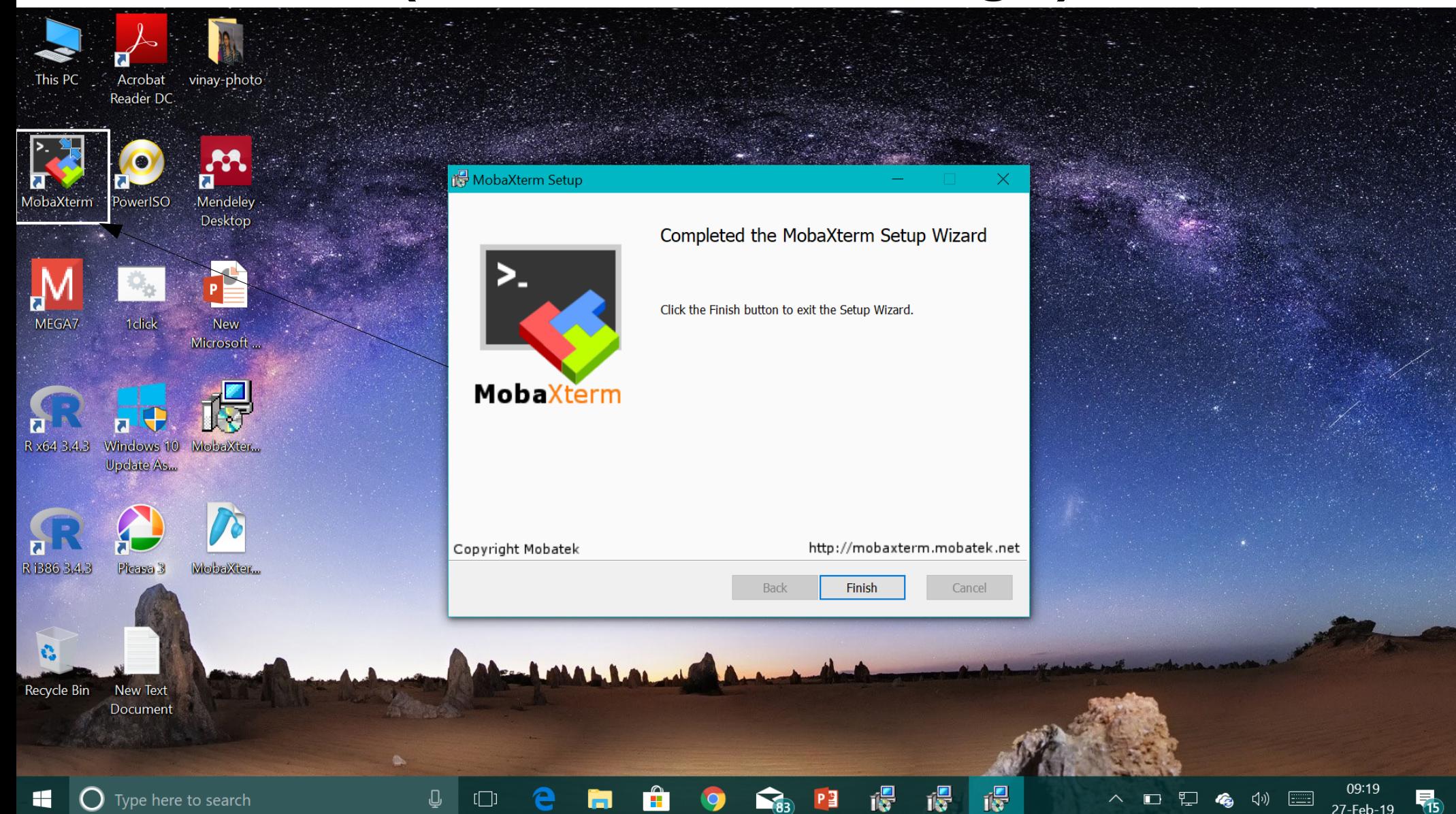

### Installing R

If you do not have R installed on your windows, please follow the instructions ahead

## Type in google search bar

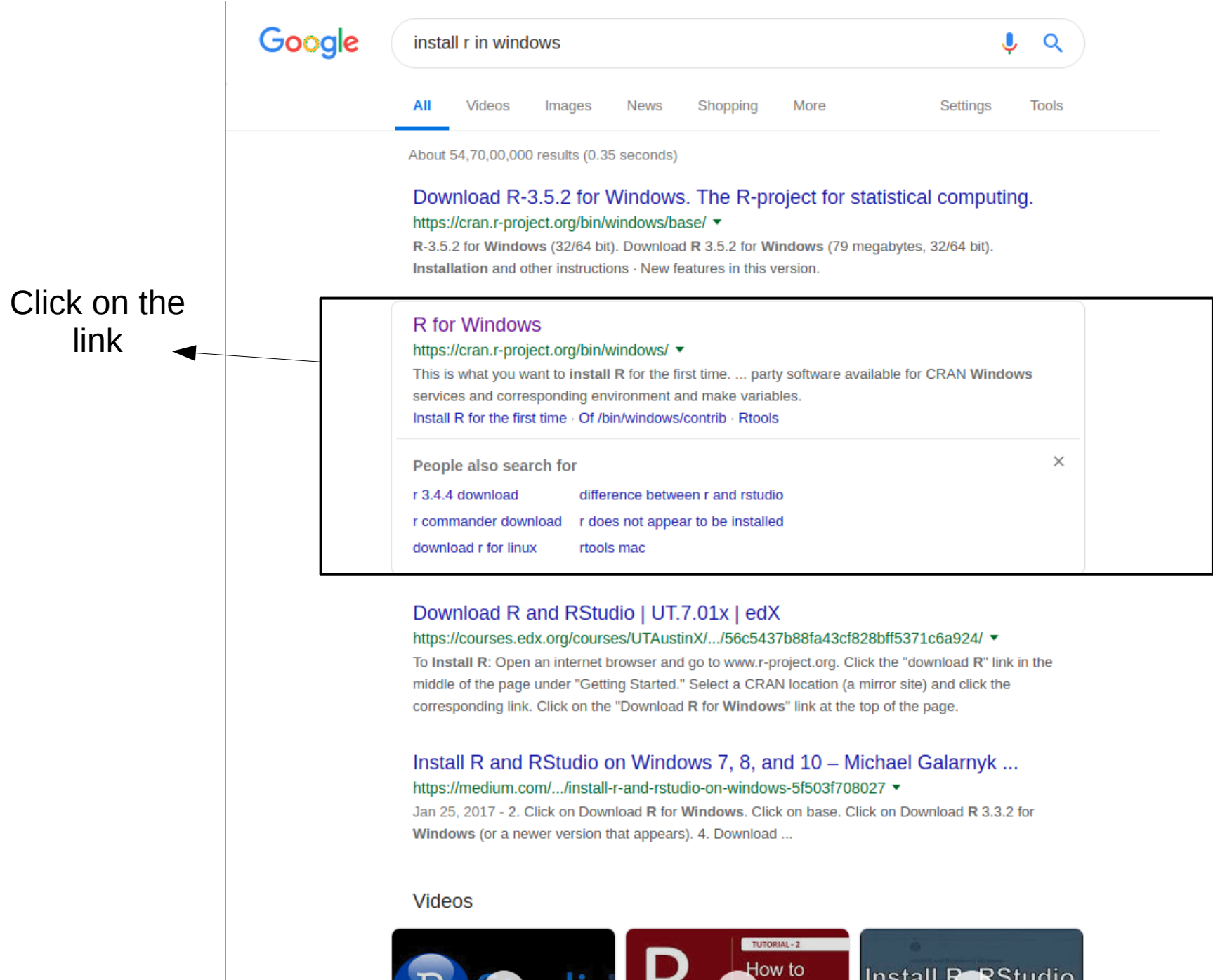

OZ J

**Distall R on** 

on Windows

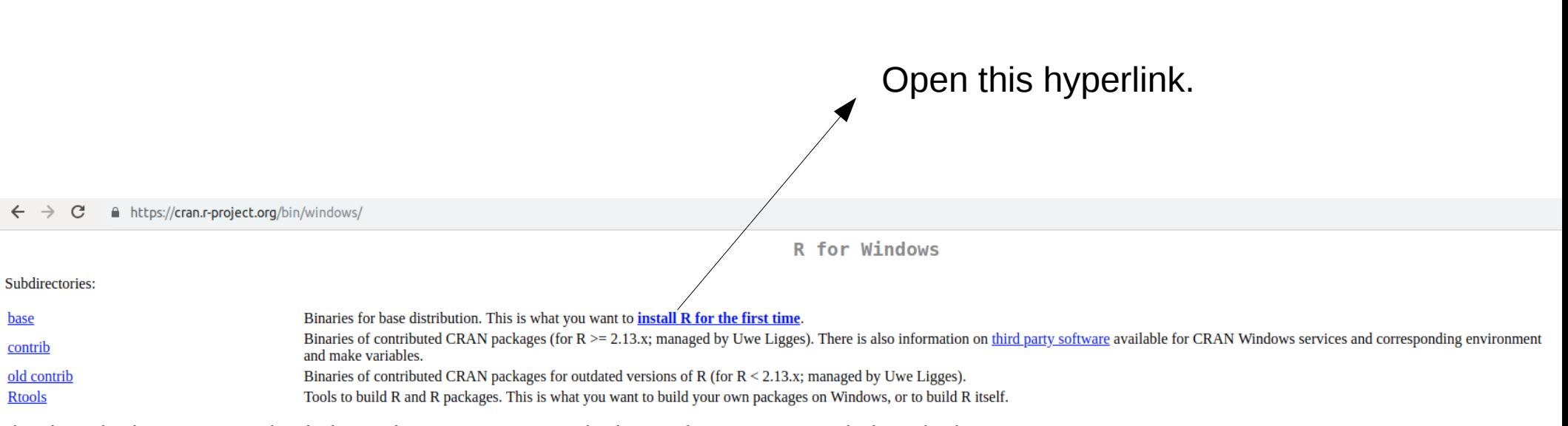

Please do not submit binaries to CRAN. Package developers might want to contact Uwe Ligges directly in case of questions / suggestions related to Windows binaries.

You may also want to read the R FAQ and R for Windows FAQ.

Note: CRAN does some checks on these binaries for viruses, but cannot give guarantees. Use the normal precautions with downloaded executables.

#### $\leftarrow$   $\rightarrow$  C https://cran.r-project.org/bin/windows/base/

R-3.5.2 for Windows (32/64 bit) Download R 3.5.2 for Windows (79 megabytes, 32/64 bit) **Installation and other instructions** New features in this version If you want to double-check that the package you have downloaded matches the package distributed by CRAN, you can compare the md5sum of the .exe to the fingerprint on the master server. You will need a version of md5sum fo are available. Frequently asked questions • Does R run under my version of Windows? • How do I update packages in my previous version of R? • Should I run 32-bit or 64-bit R? Please see the R FAQ for general information about R and the R Windows FAQ for Windows-specific information. Other builds • Patches to this release are incorporated in the r-patched snapshot build. • A build of the development version (which will eventually become the next major release of R) is available in the r-devel snapshot build. • Previous releases Note to webmasters: A stable link which will redirect to the current Windows binary release is <CRAN MIRROR>/bin/windows/base/release.htm. Download the hyperlink. Follow the instructions with default settings to install R as previously done for MobaXterm installation.

☆  $M$ 

# Installing Rstudio

 In order for Rstudio to work, you need to have R already installed on your system. Please go back to the previous section and install R before proceeding.

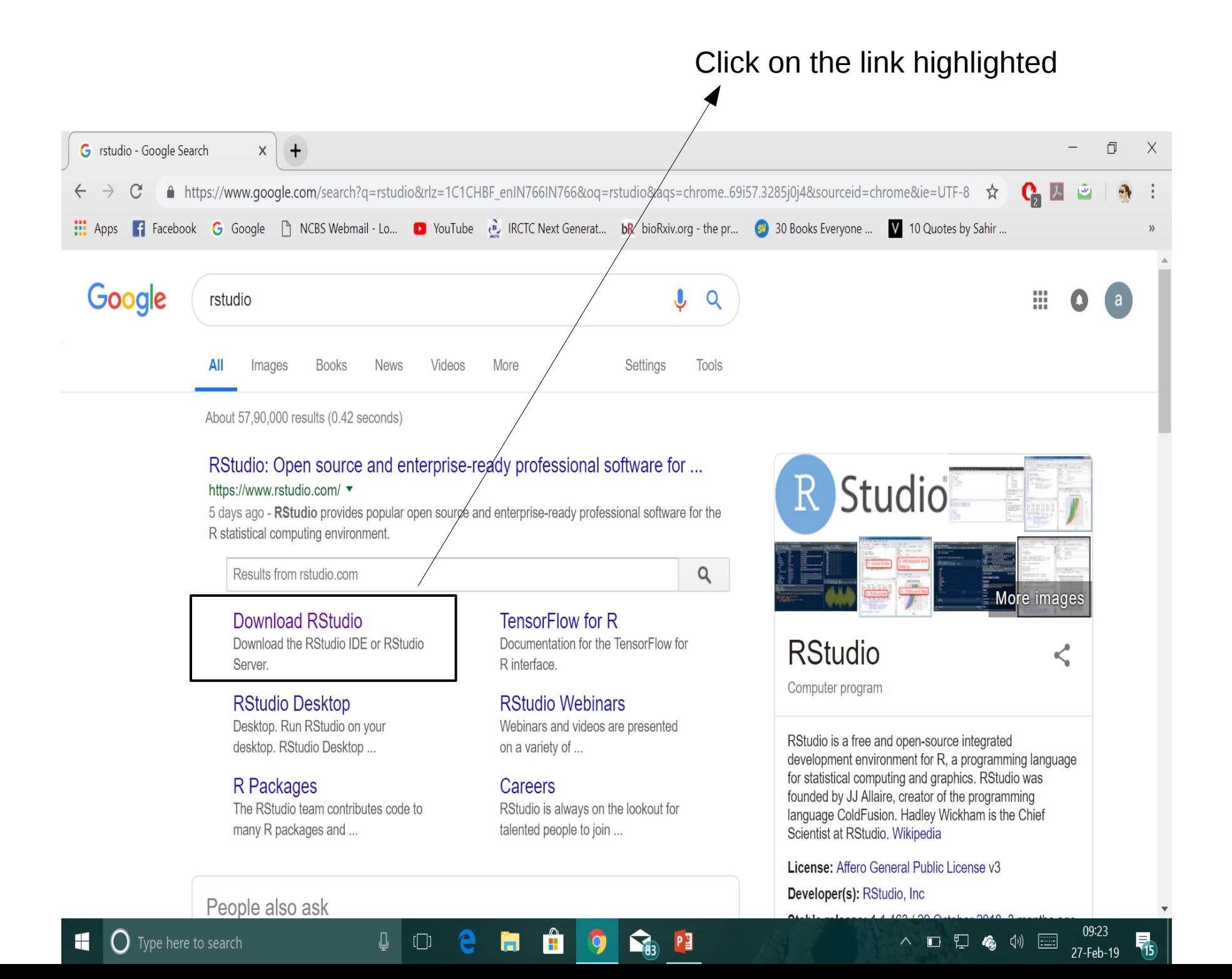

#### Click on the non-green fill "Download" option

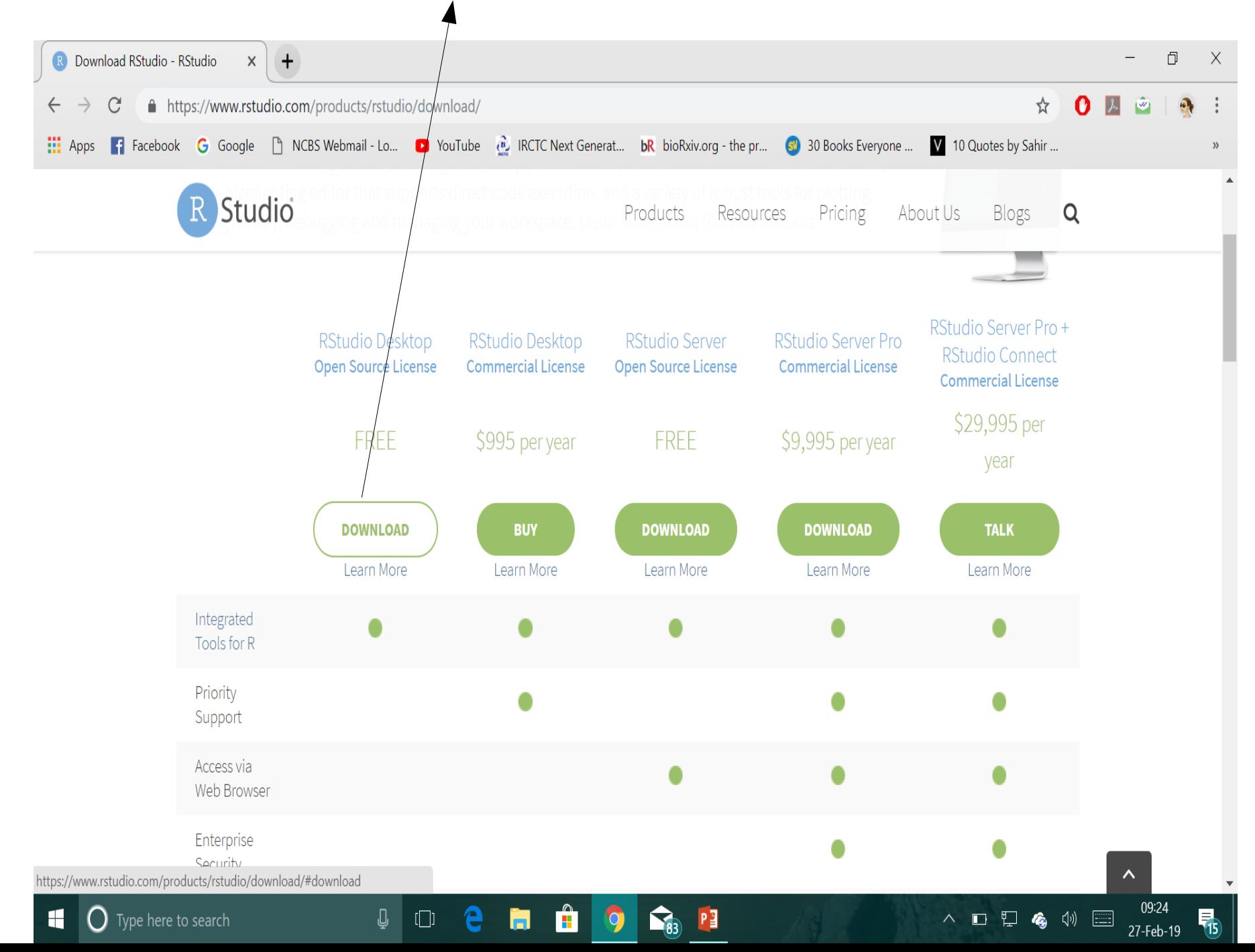

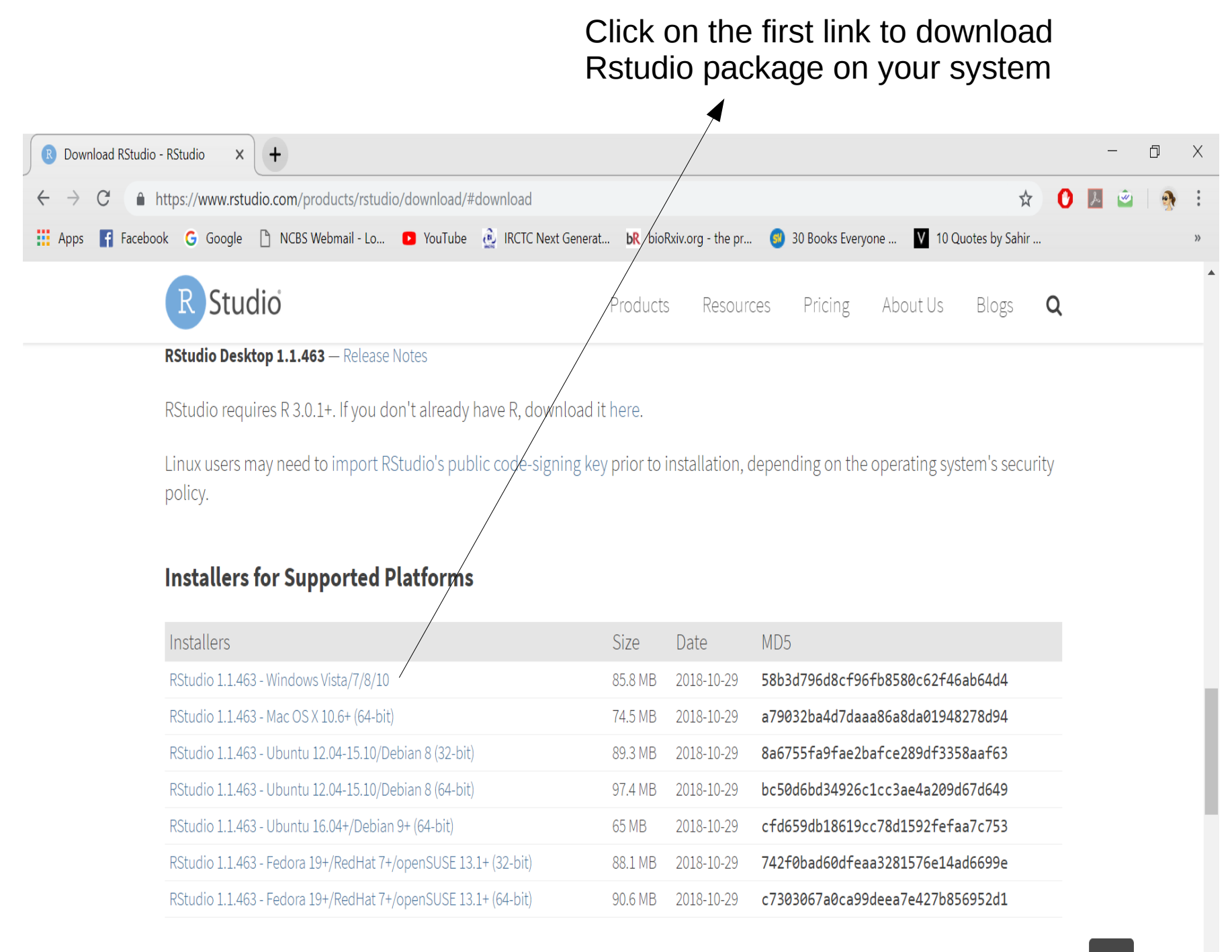

 $P_1^2$ 

 $\sum_{i=3}$ 

Æ

**Zip/Tarballs** 

 $\Box$ 

#### Follow the instructions with default settings to complete the installation.

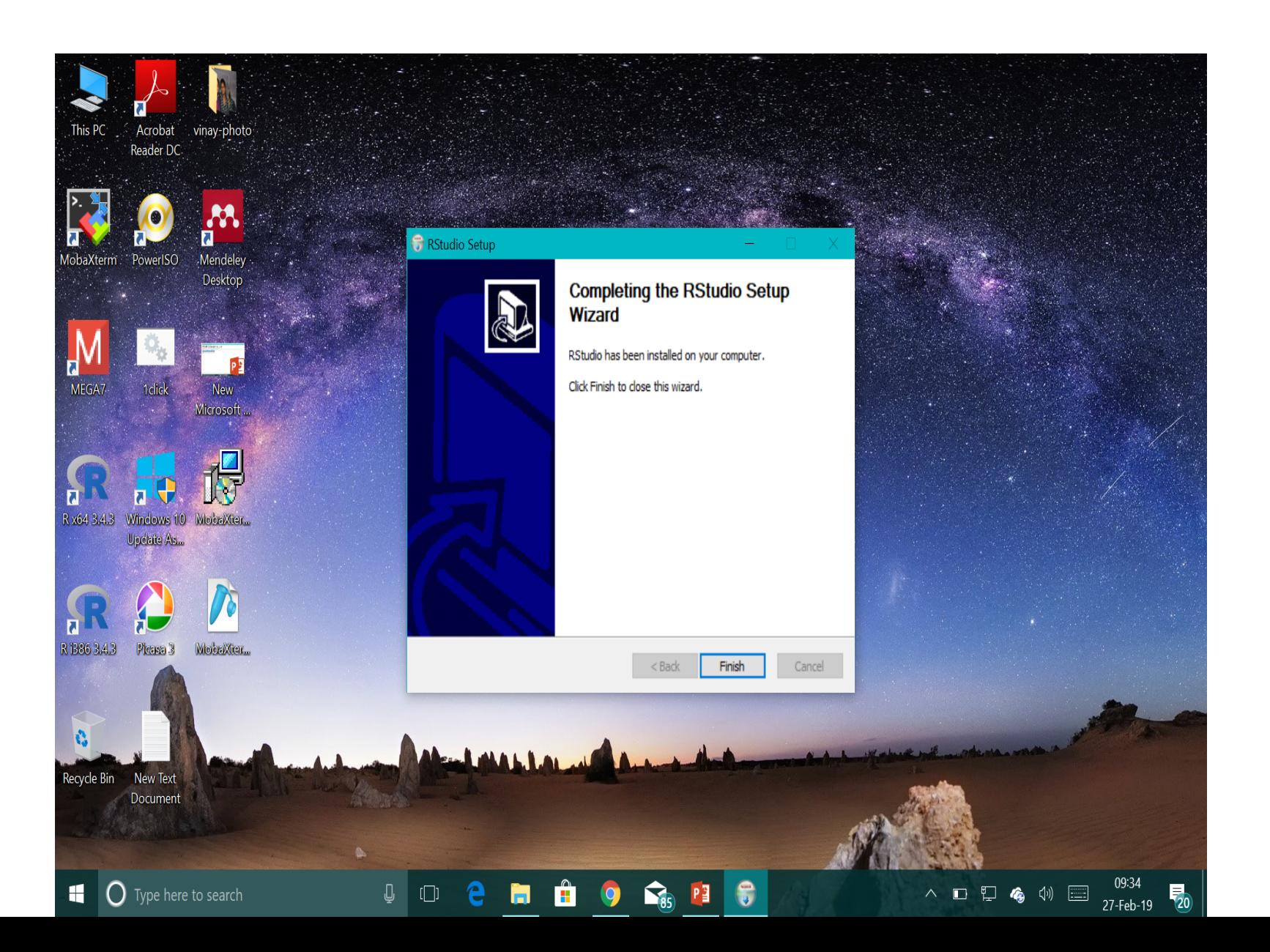

#### Installation of certain packages in R using Rstudio

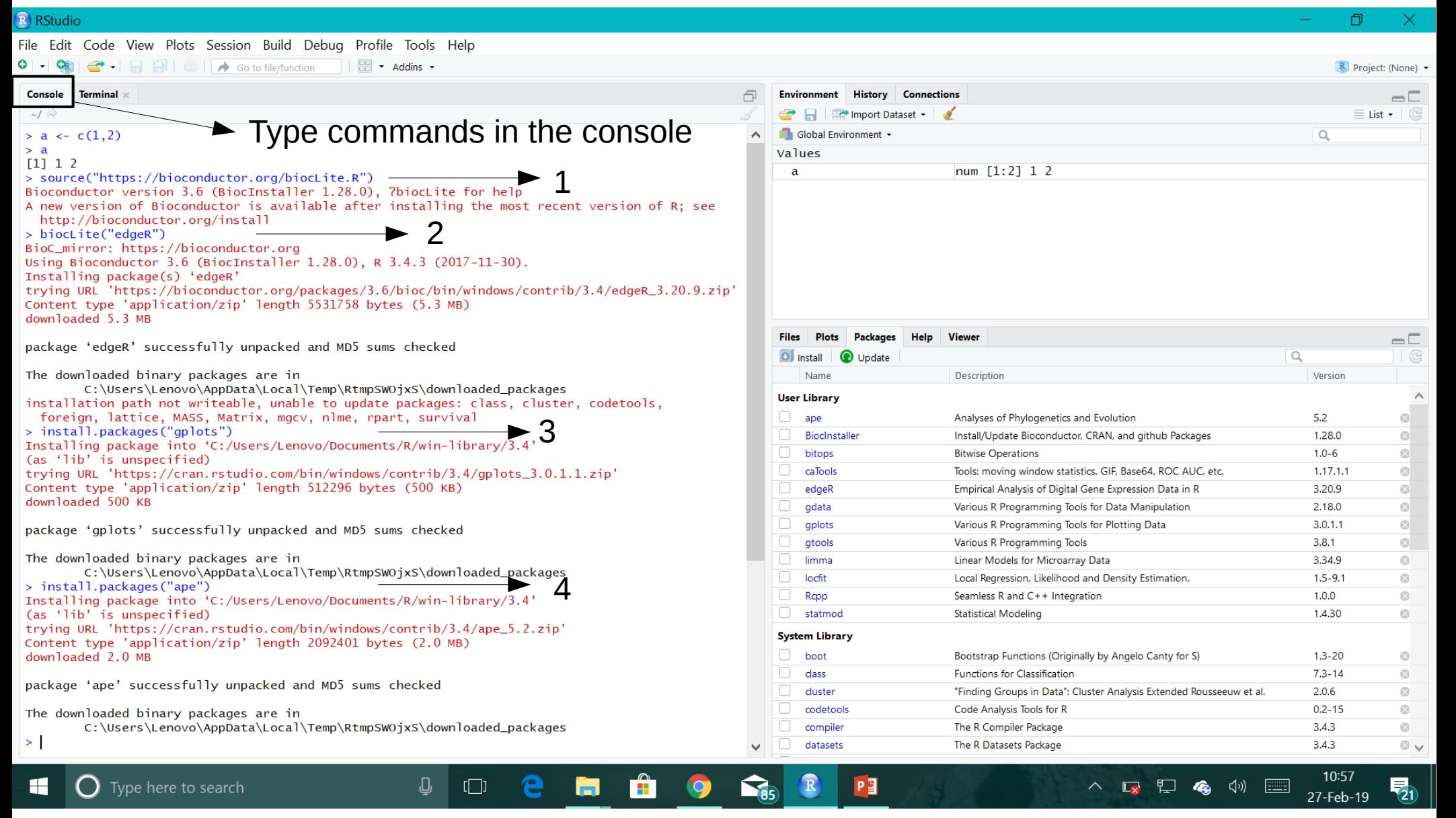

Type the commands in blue and then press Ctrl+Enter in the **Console**. Wait for the commands to complete, before the next ">" appears on console.

Note: Just pressing Enter alone will not execute the command. Press **"Ctrl" and "Enter" at the same time to execute the command.**

Similarly, install statmod using console.

> install.packages("statmod")

The following packages will be installed in R for carrying out the differential gene expression analysis:

- 1) edgeR
- 2) gplots
- 3) ape
- 4) statmod

See you all at the workshop!